# Работа в системе «Госпаблики»

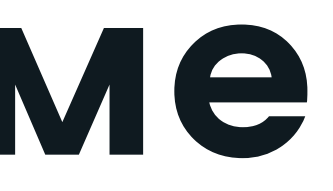

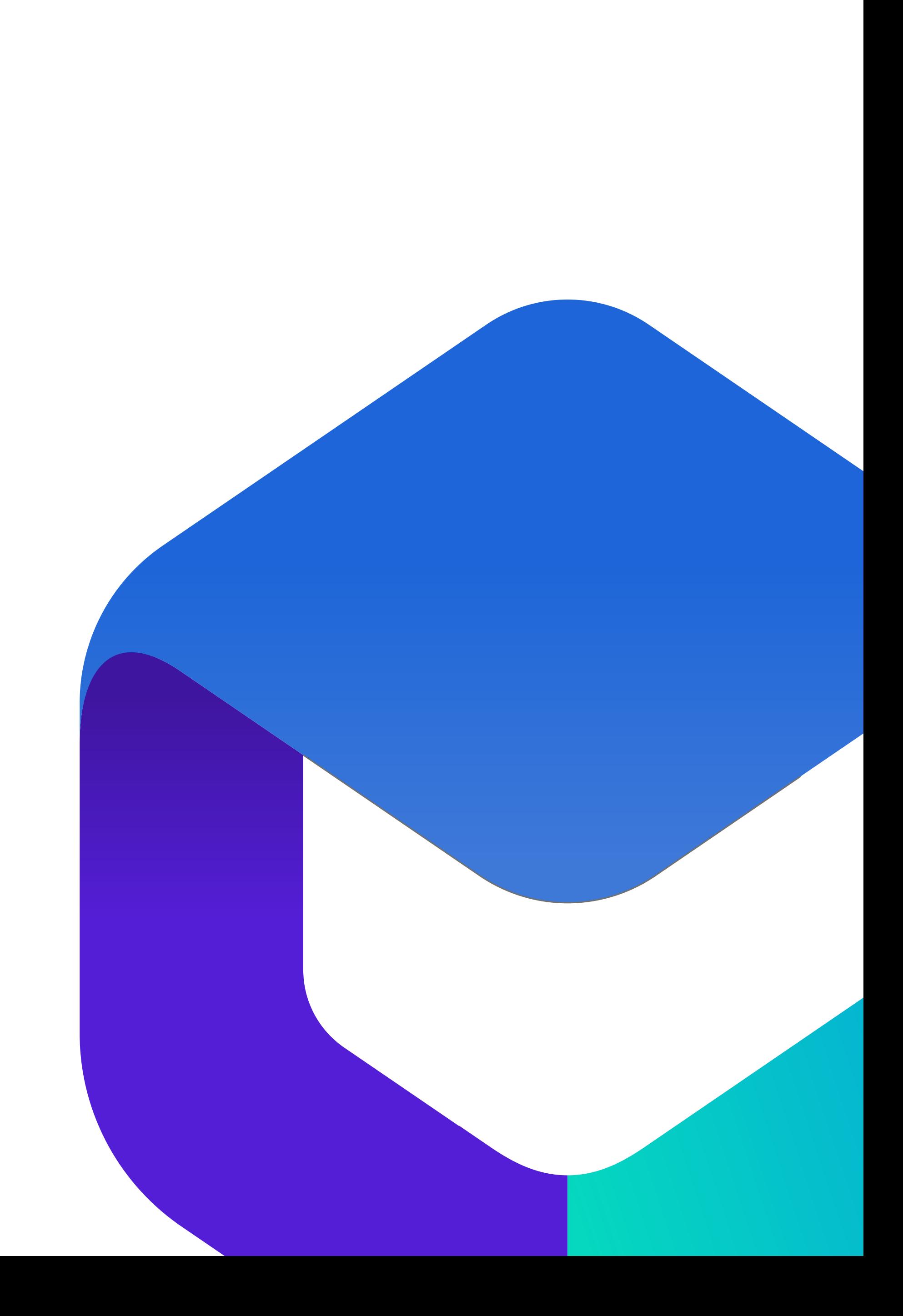

### О «Госпабликах»

«Госпаблики» – это система, посредством которой предлагается актуальный городской контент для размещения

«Госпаблики» - компонент всероссийского портала «Госуслуги»

Система «Госпаблики» дает возможность обмениваться актуальным контентом для размещения в официальных группах государственных учреждений всех сфер

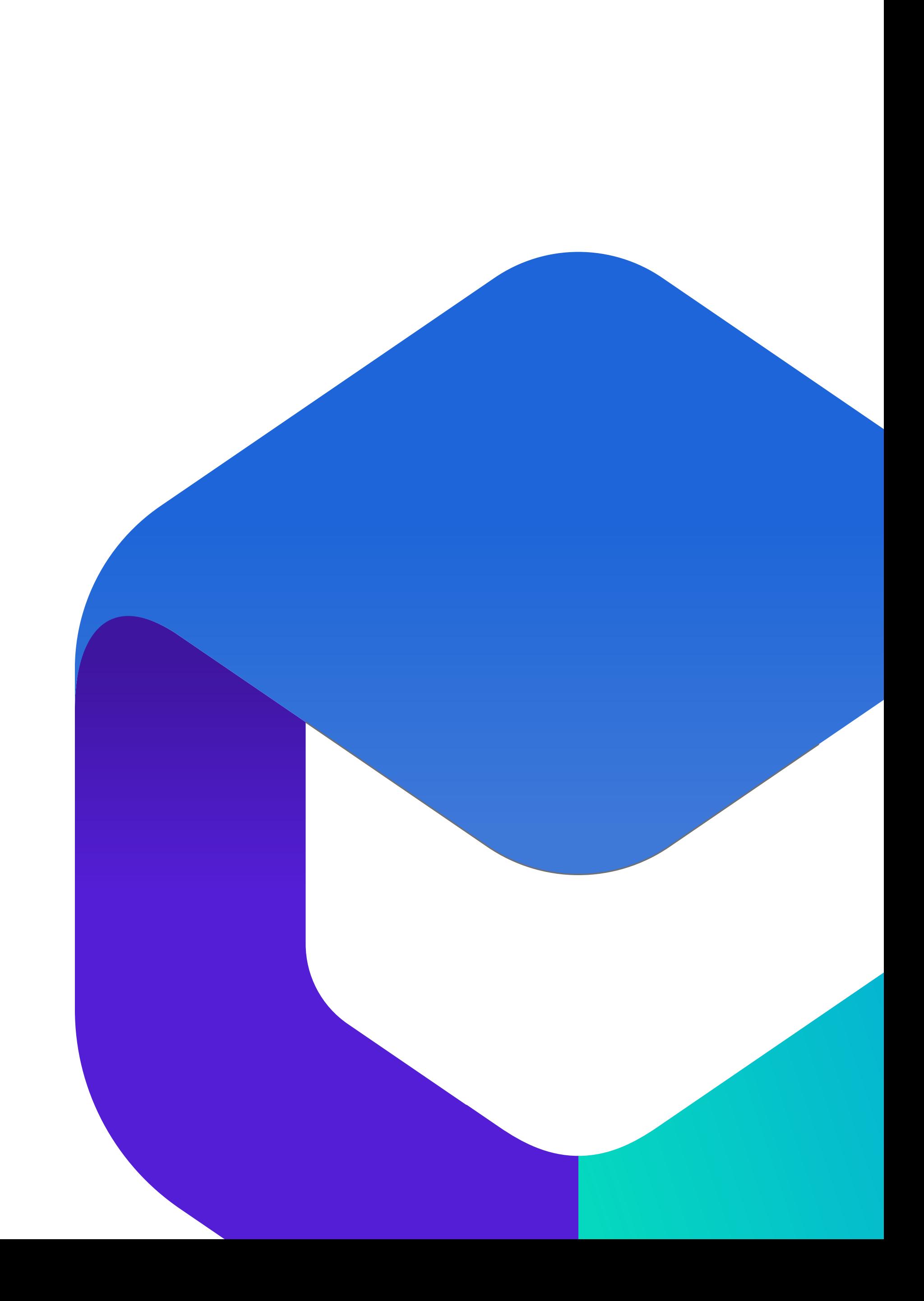

### Федеральный закон о госпабликах

4 июля 2022 года Президент России Владимир Путин подписал закон о госпабликах. В силу он вступил с 1 декабря того же года.

Распоряжение Правительства РФ №2523-р от 2 сентября 2022 года об определении «ВКонтакте» и «Одноклассников» в качестве площадок для ведения госпабликов

Постановление Правительства РФ № 2306 от 15 декабря 2022 года о закреплении за ЦУР статуса координатора создания и сопровождения госпабликов

Постановление Правительства РФ № 2560 от 31 декабря 2022 года о правилах размещения информации в госпабликах и их взаимодействии с платформой «Госуслуги»

## Как работает система «Госпаблики»

#### ЦУР Учреждение

#### Отправка контента на публикацию

Постановка задач

Согласование контента

Внесение правок

Контроль вышедших публикаций

Контроль выполнения распоряжений Правительства

Сбор аналитики по опубликованным

постам

Два уровня кабинета

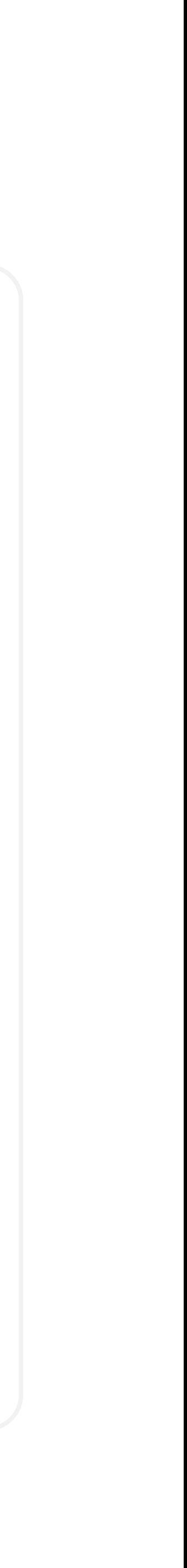

Адаптация новости под авторский контент группы

Выбор времени для публикации согласно дедлайну

Публикация в подключенных группах

### Работа в системе «Госпаблики»

Администратором «Госпабликов» является Центр управления регионом Санкт-Петербурга.

Для регистрации в системе, замене или добавлении ответственного лица от организации необходимо предоставить данные на почту KalmykovaAS@dialog-regions.ru или сообщением в мессенджерах WhatsApp и Telegram на номер 8 931 336 88 31 в формате:

Именно он осуществляет регистрацию всех госучреждений в системе

- Полное наименование учреждения
- ФИО ответственного сотрудника
- Ссылку на социальные сети организации

Контактный мобильный номер телефона

Адрес электронной почты - индивидуальный

Самостоятельно регистрировать новых пользователей и новые кабинеты нельзя

!

### Вход в личный кабинет

#### Войти в личный кабинет организации в системе "Госпаблики" можно по ссылке <https://ku-gp.gosuslugi.ru>

Логин - номер телефона, указанный при регистрации Пароль, полученный на электронную почту Если Вы забыли пароль, восстановите его через ссылку «Забыли пароль» Войти В целях безопаснсти пароль обновляется Телефон каждые 60 дней. Запросить новый можно через электронную почту Забыли пароль? Подробная инструкция по смене пароля доступна ВХОД Войти через ЕСИА [по ссылке](https://disk.yandex.ru/i/hw4h9yfTV2QhGA)

## Привязка к ЕСИА

Учётную запись пользователя необходимо привязать к учетной записи Госуслуг (ЕСИА)

В настройках профиля авторизуйтесь с использованием вашей учетной записи ЕСИА

В дальнейшем авторизацию в системе «Госпаблики» можно осуществлять через учетную запись Госуслуг (ЕСИА)

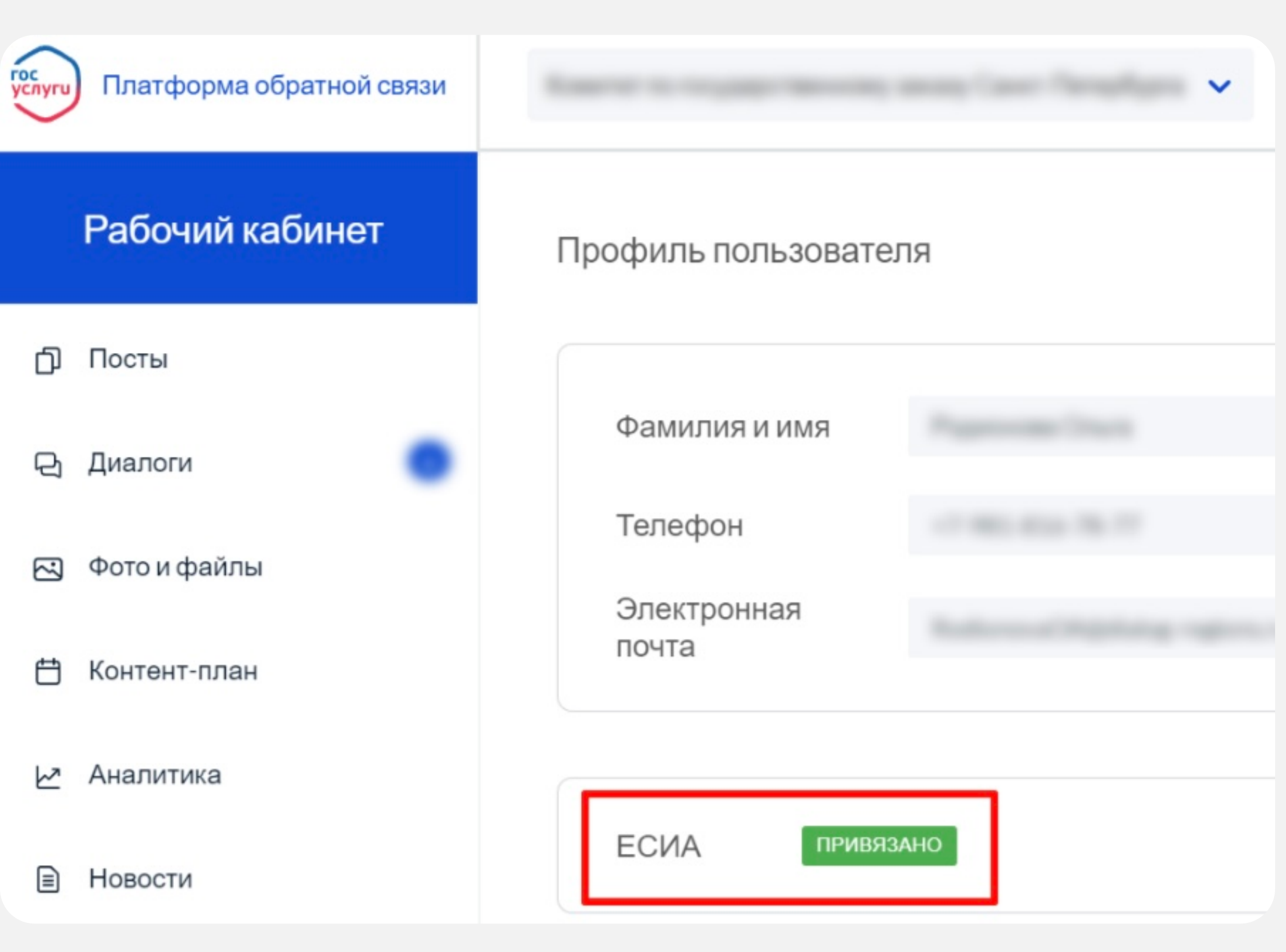

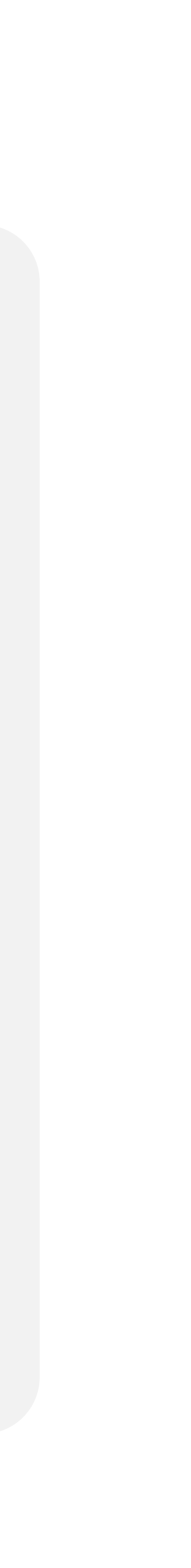

## Публикация постов

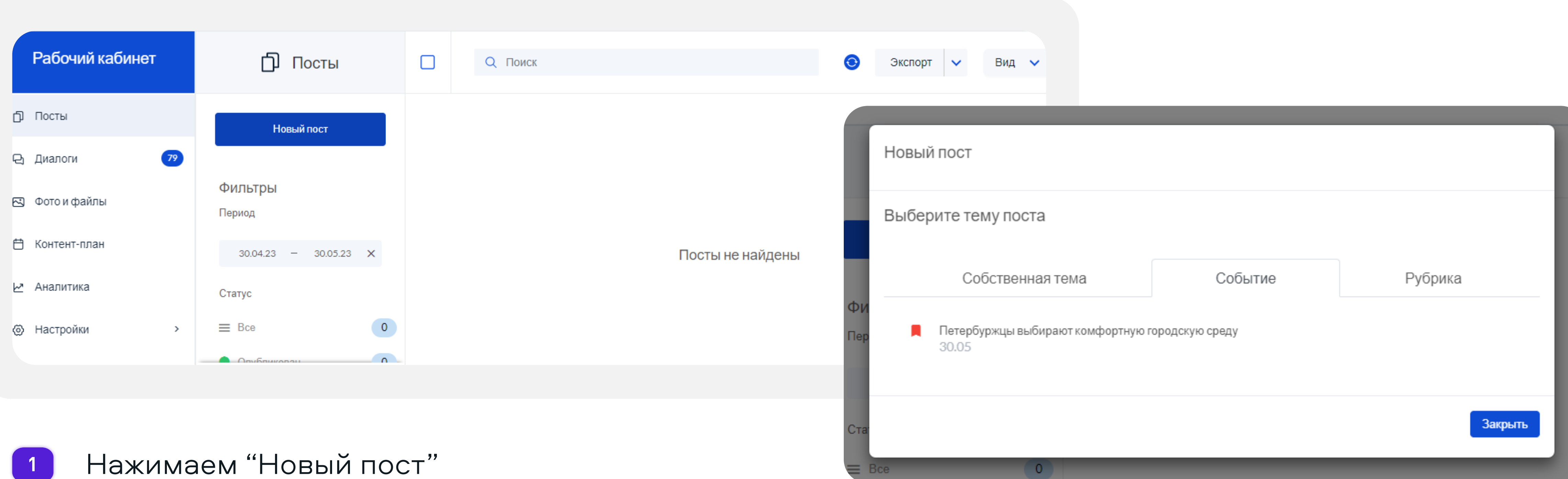

- 
- Чтобы увидеть доступные шаблоны во всплывающем окне выбираем "Событие", далее тему для публикации. Чтобы опубликовать пост по собственной теме выбираем вкладку "Собственная тема" 2

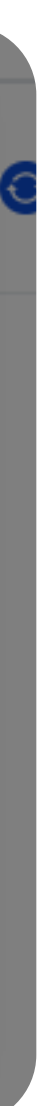

### Публикация по шаблону

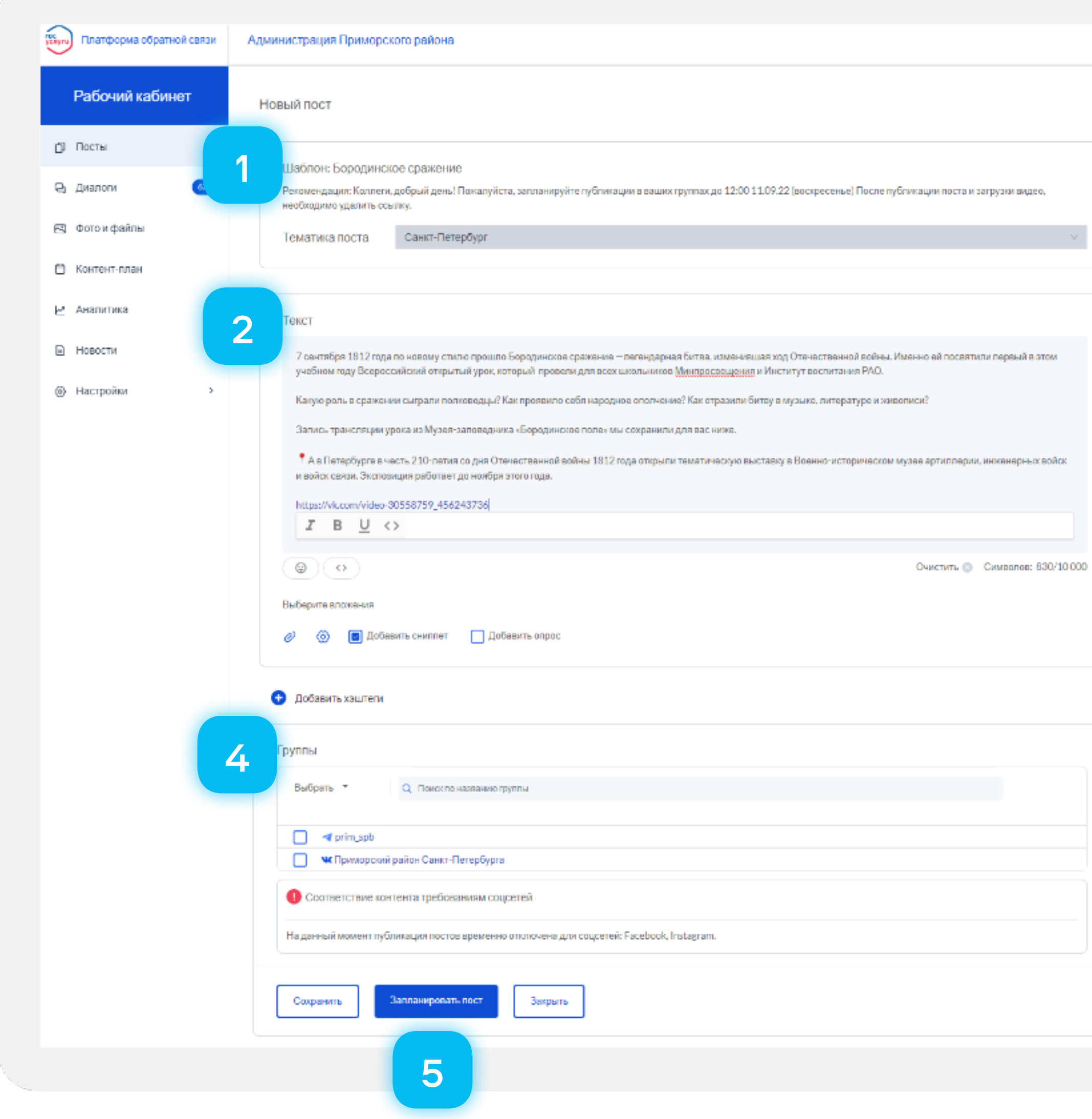

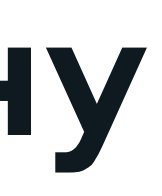

В поле «Шаблон» ознакомьтесь с комментариями модератора, обратите внимание на указанный дедлайн

1

В поле «Группы» выберите сообщества, в которых вы хотите опубликовать постания и которых вы хотите опубликовать пост

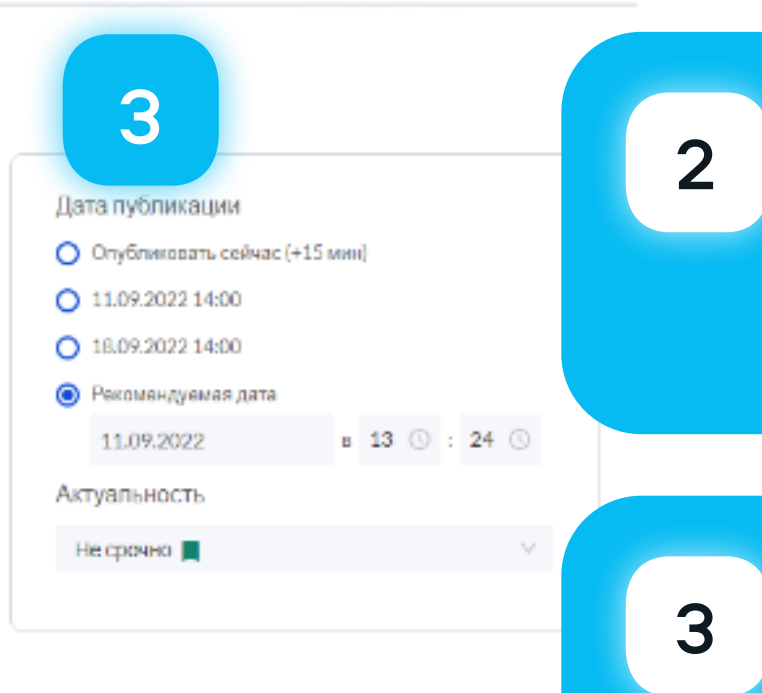

**000** 

В поле «Текст» прочтите текст шаблона поста, при необходимости – внести правки или дополните ваш будущий пост

Нажмите на кнопку Б Пажмите на кнопку<br>«Запланировать пост»

В поле «Дата публикации» подберите дату и время публикации с учетом, указанного дедлайна

Обратите внимание посты публикуются в группах с незначительной задержкой ( 5-15 минут)

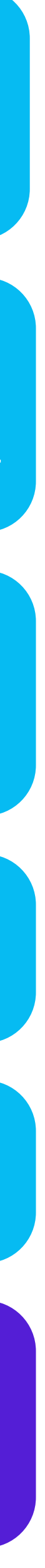

!

## Публикация поста по собственной теме

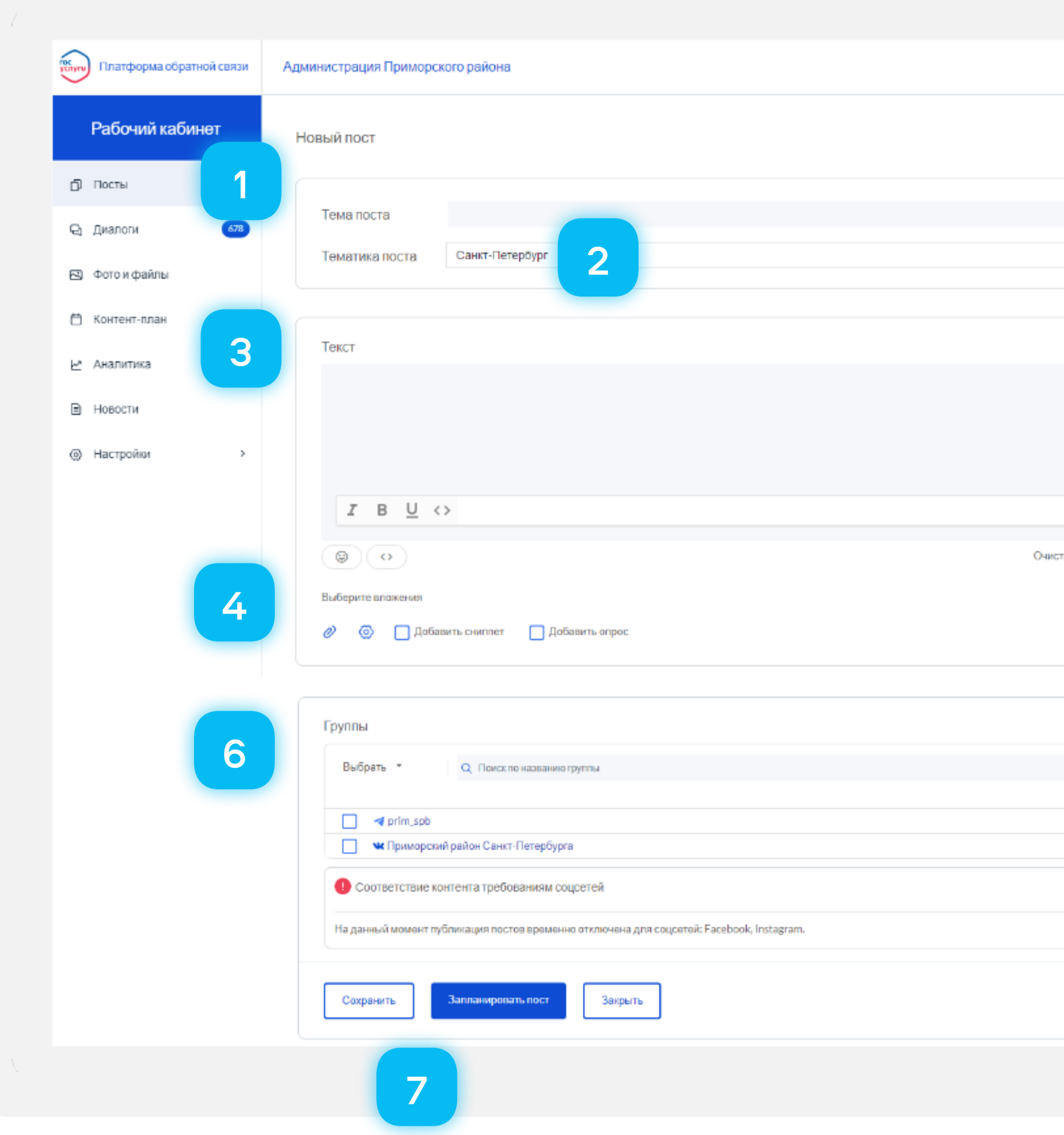

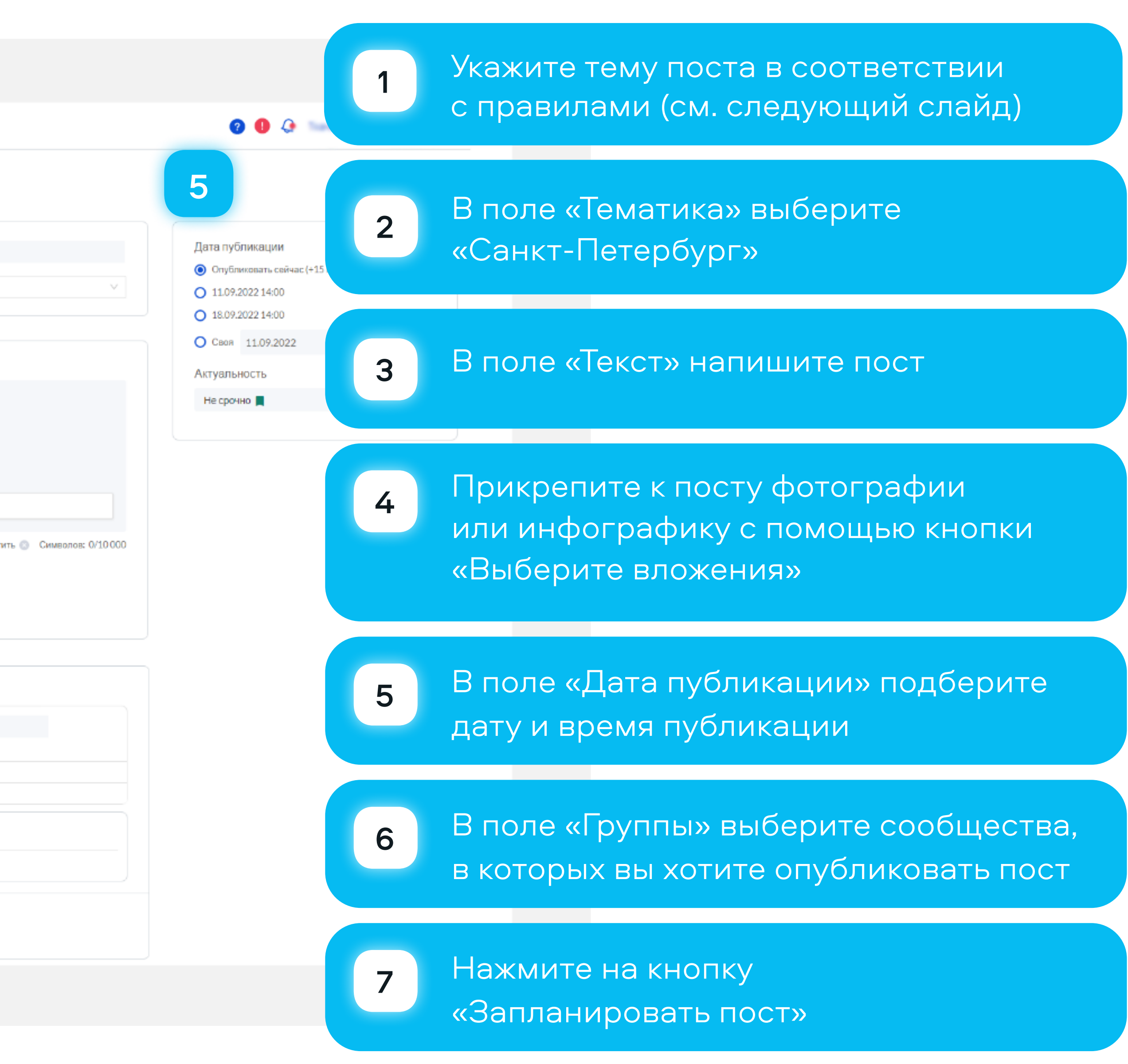

### Заполнение поля "Тема поста"

Все посты из системы "Госпаблики" попадают в Цифровую аналитическую панель ВДЛ

Для корректного занесения контента необходимо называть инфоповоды следующим образом:

- Подлежащие + сказуемое + небольшое дополнение
- Название состоит не менее чем из 3 слов, но не более 10
- Все названия пишутся с заглавной буквы, точка в конце названия не ставится

! Важно - корректно указывать тему вашего поста

#### Базовые требования

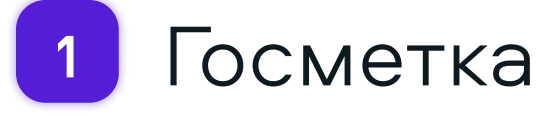

- 2 Виджеты ПОС
- 3 Аватарка, обложка, брендбук
- Краткое простое название 4
- Заполненное описание, указаны адрес, 5 телефон, режим работы
- QR-код в проходном месте и на мероприятиях 6
- <sup>7</sup> Работа через систему "Госпаблики" Минимум 3 публикации в неделю
- 8 Приземление федеральной и региональной повестки
- Не только официальный, но и полезный, 9 развлекательный контент
- Качественные карточки, живые фото
- Использование разных форматов (опросы, прямые эфиры, VK-клипы, VK-истории)
- Обратная связь (ответы в комментариях, поддержка общения)

## Каким должен быть госпаблик?

#### Оформленные посты

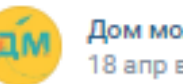

Дом молодёжи «Царскосельский» / 18 апр в 19:45 • Посорганизация

7 У вас не хватает сил и энергии? Ощущение "выжатого лимона"? Всё делается из последних сил, на надрыве? И вы думаете: "Ещё рывок, ещё один", а вся жизнь похожа на прыжки и стремление к успеху?

Так исчерпываются ресурсы: физические, моральные, денежные. Показать ещё

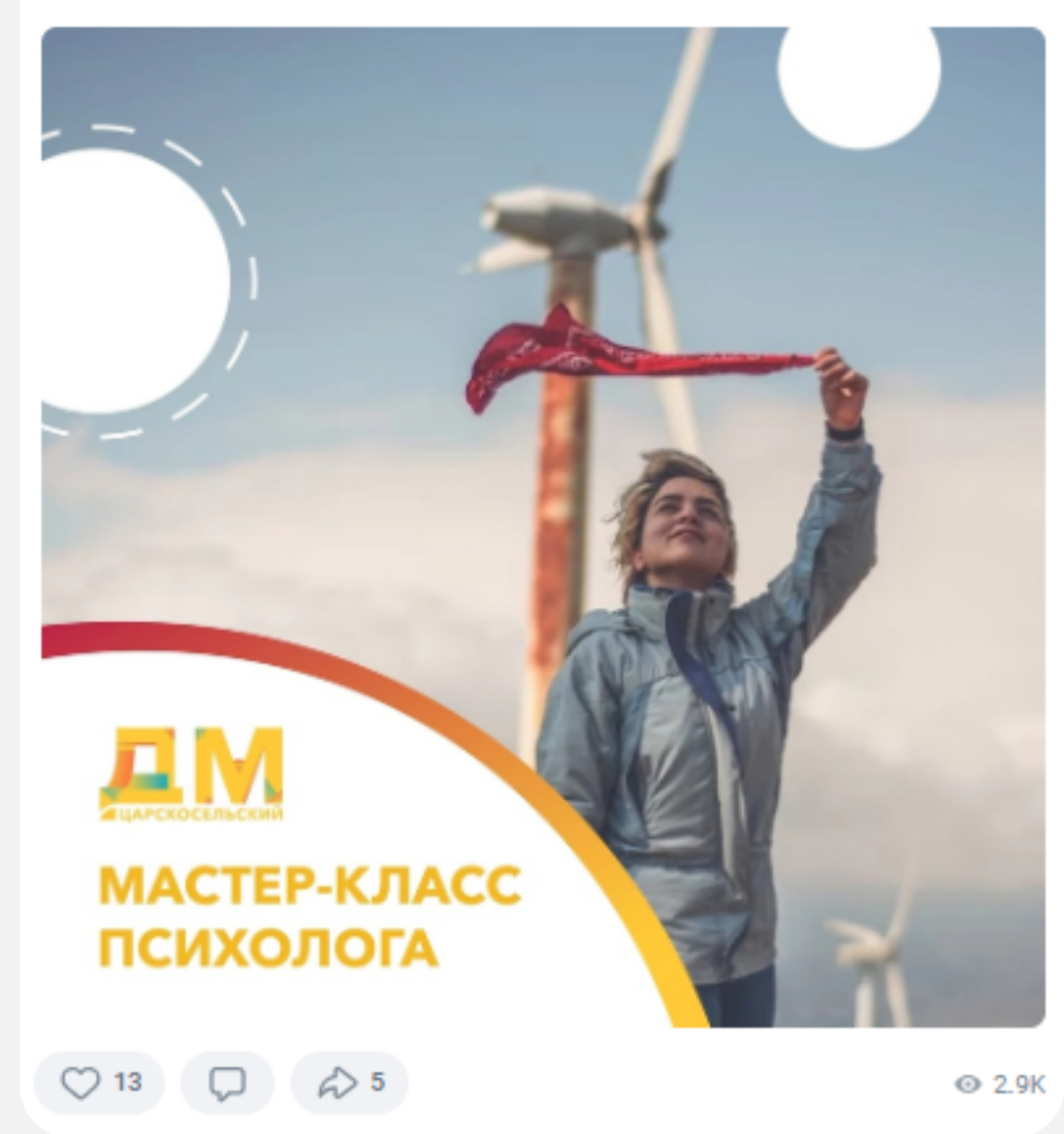

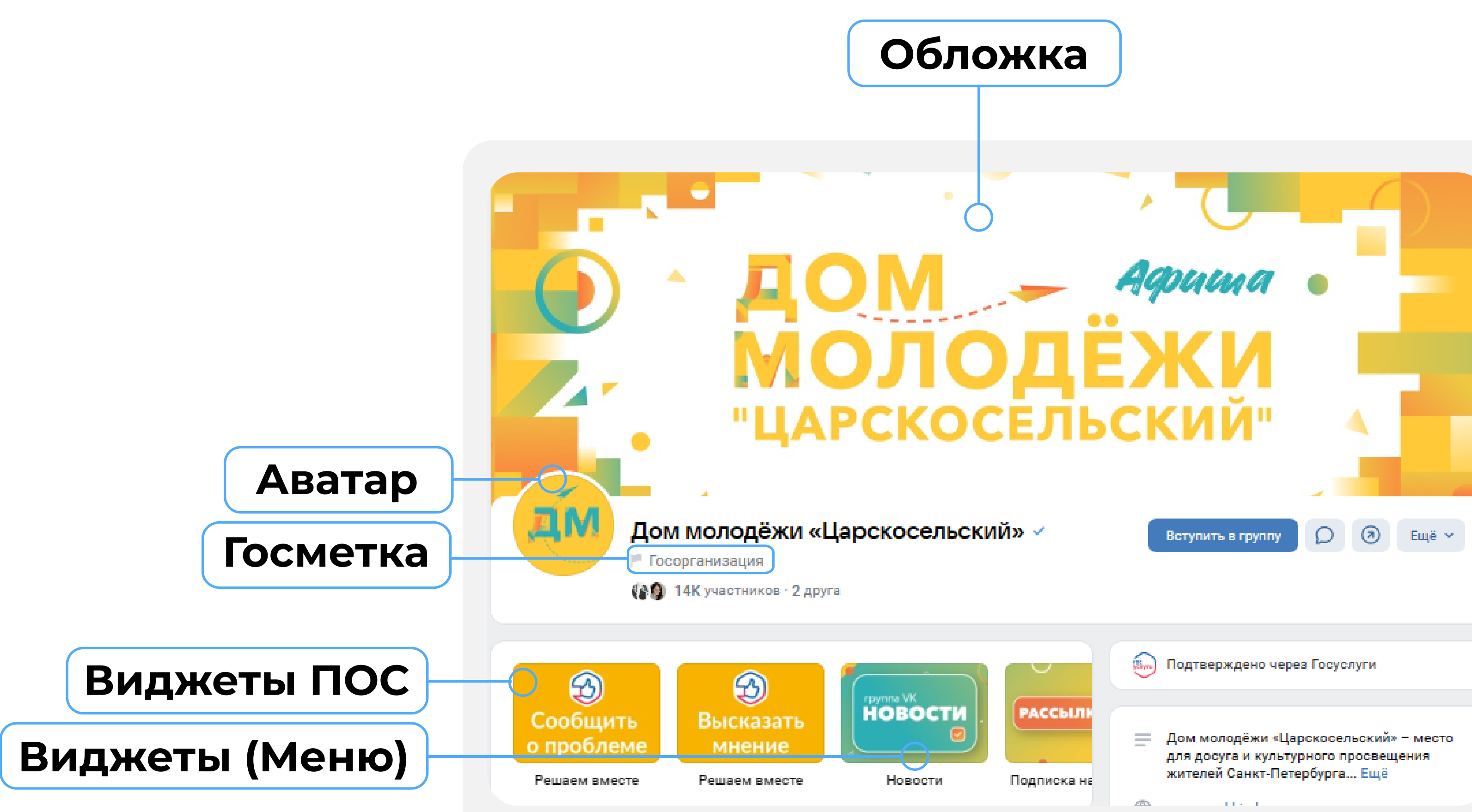

#### Ключевые месседжи

Контентная политика – это смыслы и посылы, которые госпаблик учреждения 
 доносит до подписчиков.

- Основу контента должны составлять 
значимые и актуальные для целевой аудитории новости о работе 
учреждения, которые будут интересны подписчикам
- Адаптируйте контент для социальных соцсетей
- Рассказывайте об уникальных особенностях вашего учреждения, участии в социальных и 
благотворительных мероприятиях, 
достижениях сотрудников
- Показывайте 
разные сферы жизни вашей организации

#### Федеральная и региональная повестка

Решения Президента,

Правительства, законы

Реализация национальных

проектов, региональных программ

Информационная поддержка

общественных проектов

Поводы для гордости: героизм, успехи в науке, благотворительность Праздники, культурные

и патриотические события

Повестка губернатора и работа

регионального правительства

Публикация новостей о работе учреждения — это важно и правильно. Но также ваш госпаблик должен стать площадкой информирования людей о главных федеральных и региональных решениях, касающихся тематики паблика и интересов вашей аудитории

## Что публиковать в госпаблике?

#### Основные рубрики

Интересные факты, исторические справки

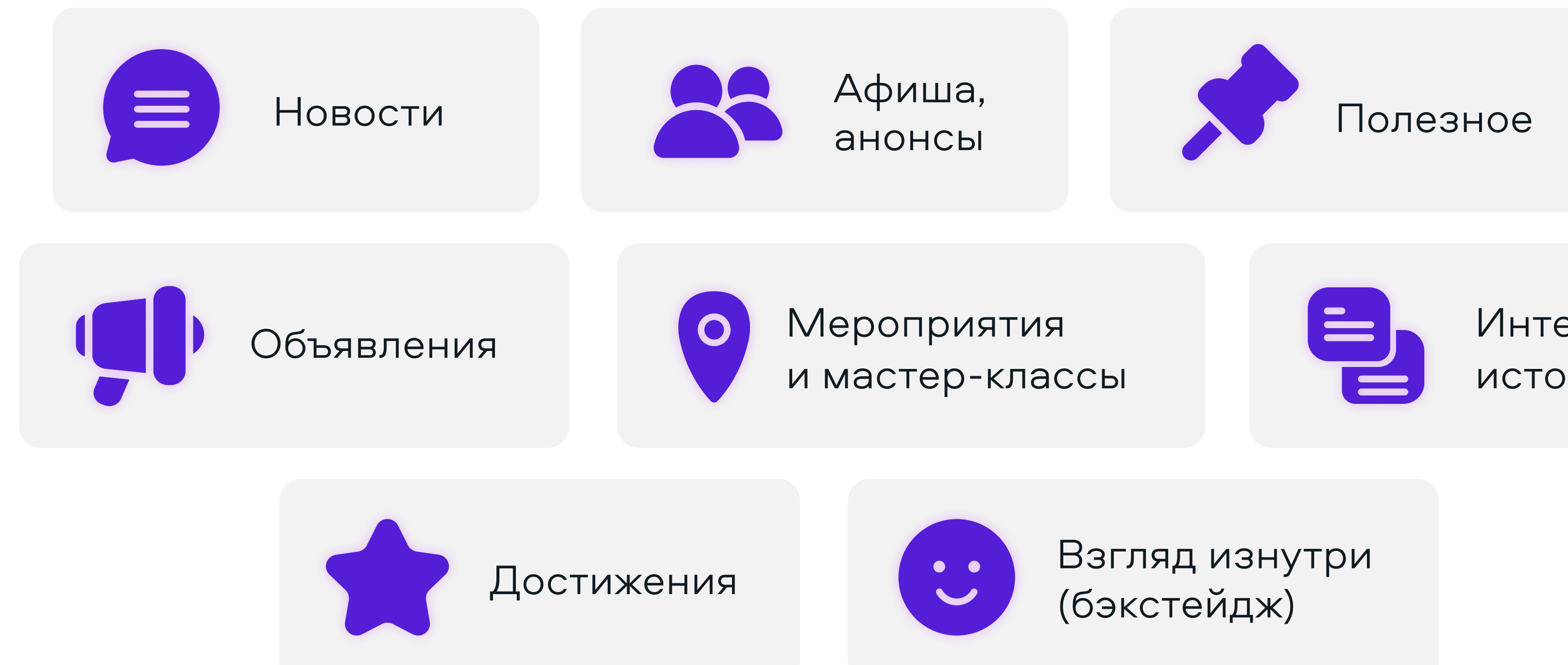

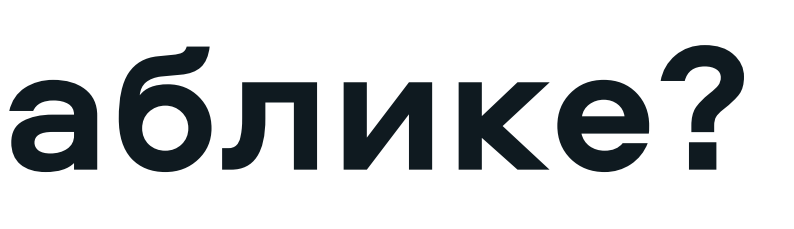

### Наши контакты

По всем вопросам можно обращаться в мессенджерах WhatsApp и Telegram (описывайте свои вопросы письменно, в порядке очереди их обработают специалисты)

#### Контактные лица:

- Сергей Константинович
- Альбина Сергеевна

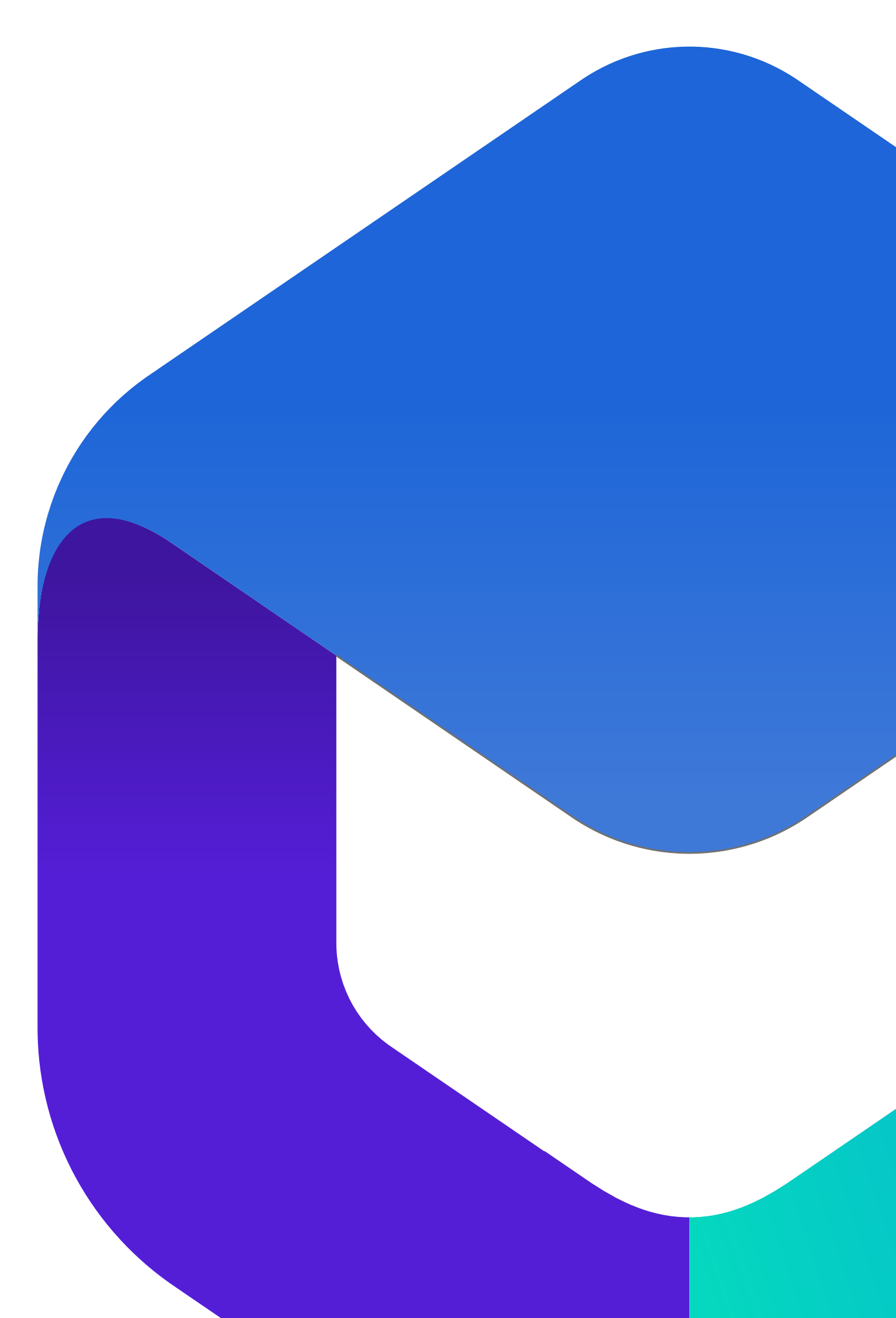

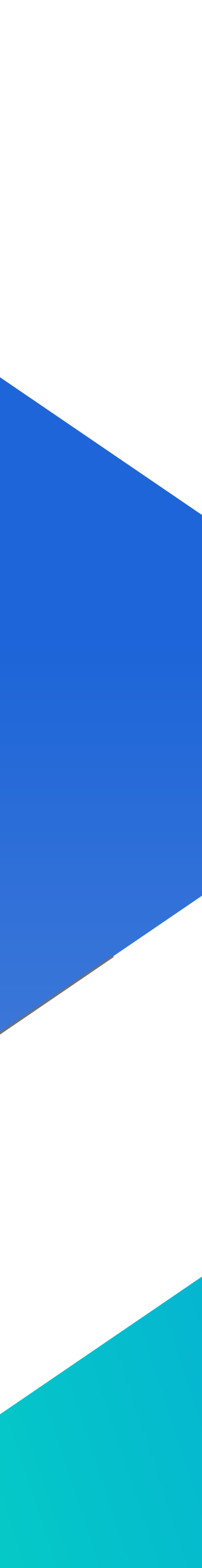

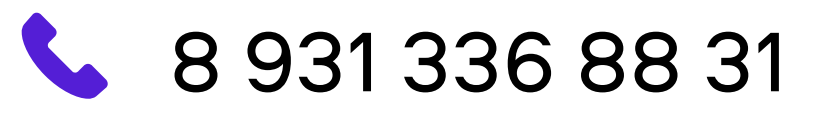

KalmykovaAS@dialog-regions.ru